## Configuration of your VESC® or VESC® based ESC using the VESC®-Tool Software.

In this tutorial we will configure a single, genuine VESC® motor controller in combination with a PPM signal based radio controller in *Current No Reverse with Brake* mode.

Make sure to use the latest VESC-Tool version!

Download from <a href="http://www.vesc-project.com/vesc\_tool">http://www.vesc-project.com/vesc\_tool</a>

## Connect your VESC<sup>®</sup> according to the wiring digram shown in the manual.

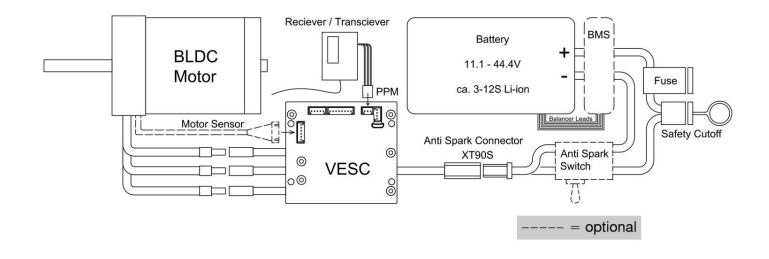

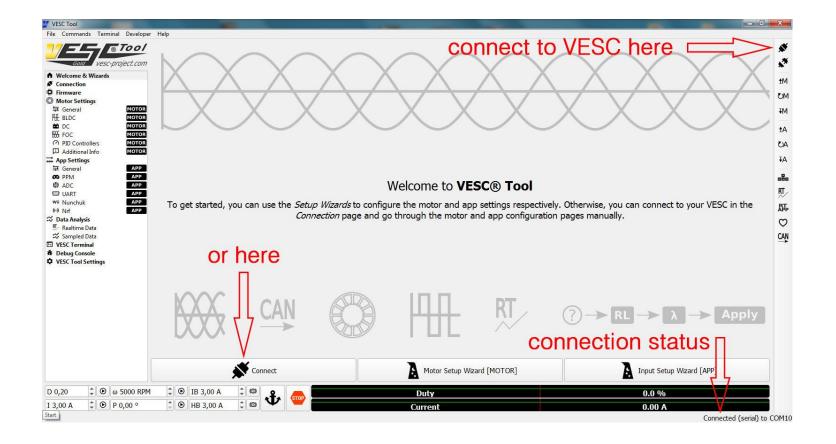

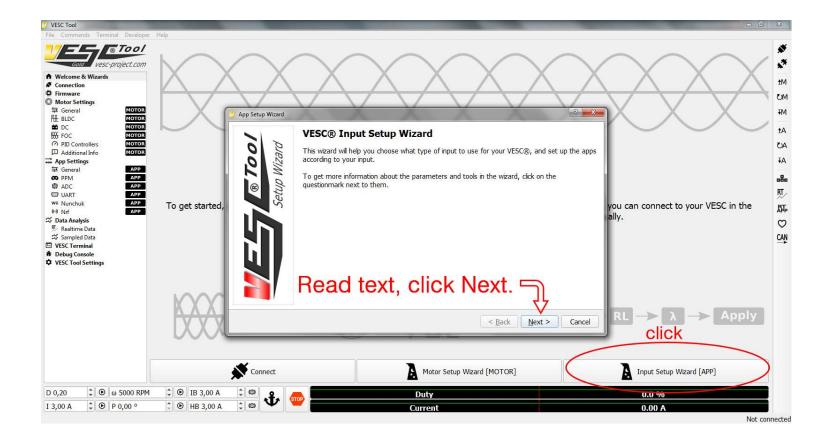

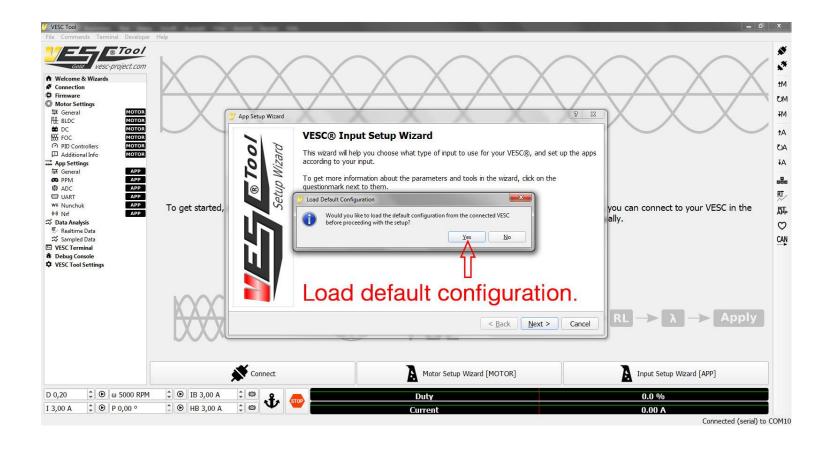

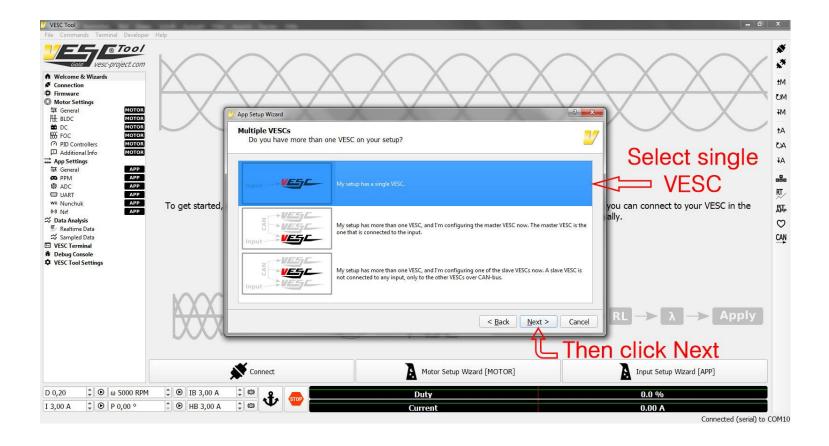

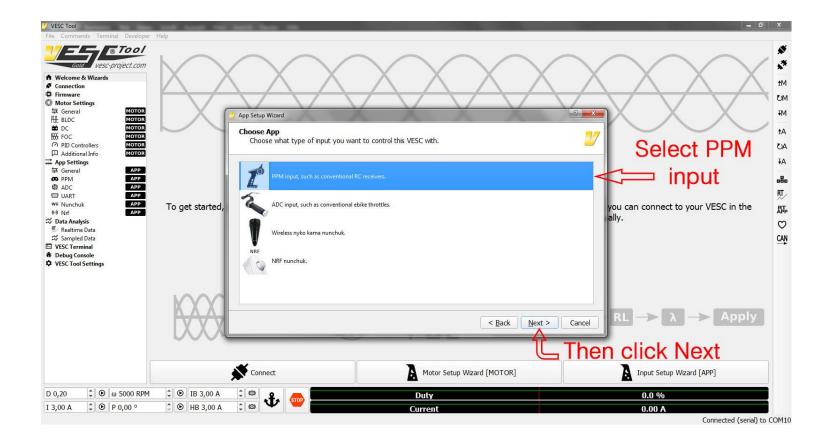

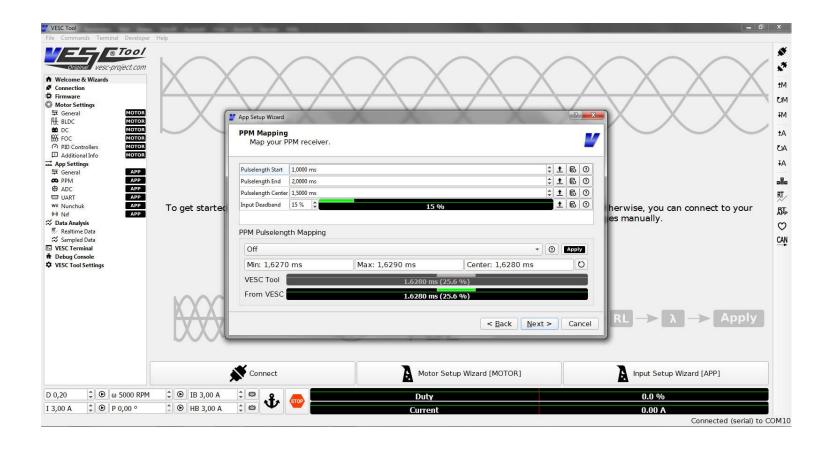

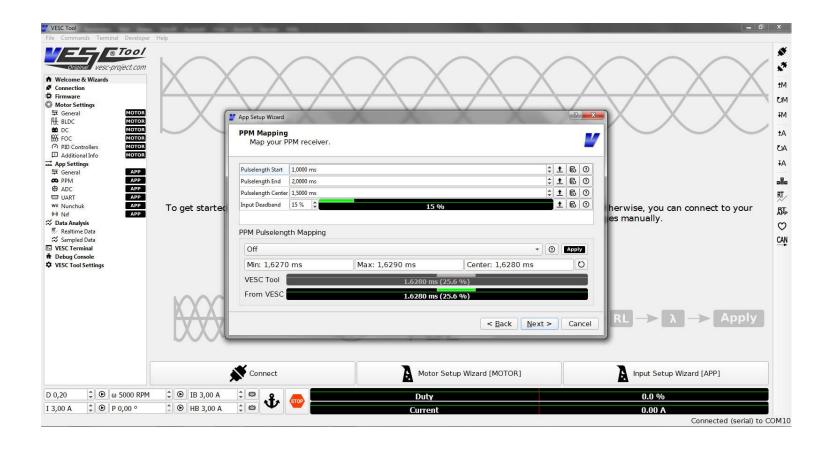

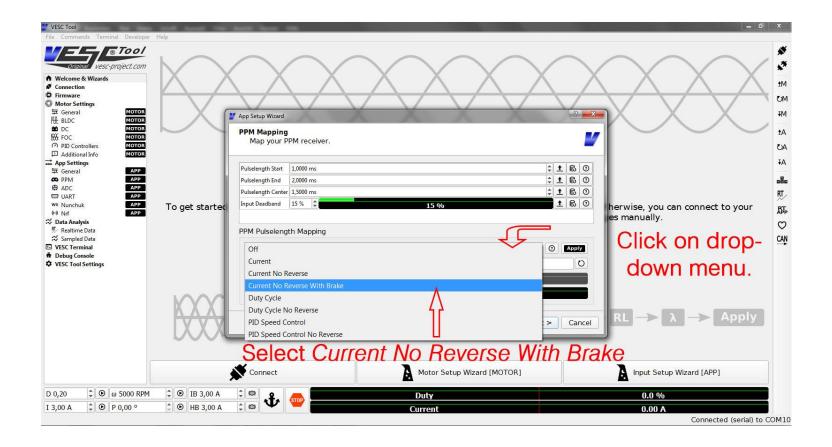

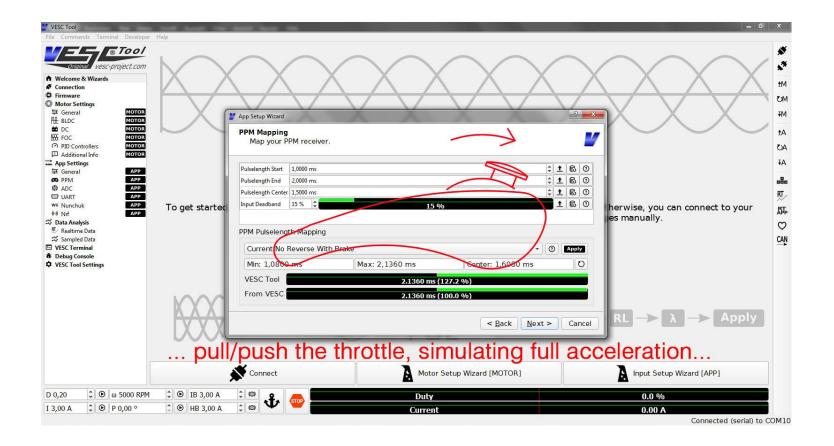

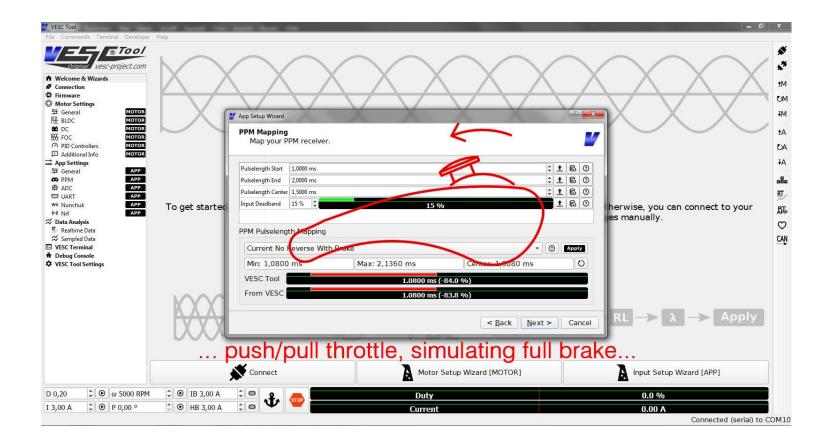

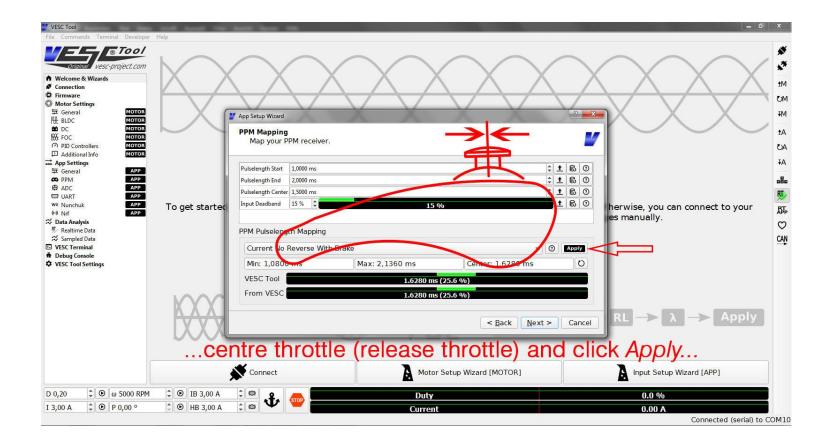

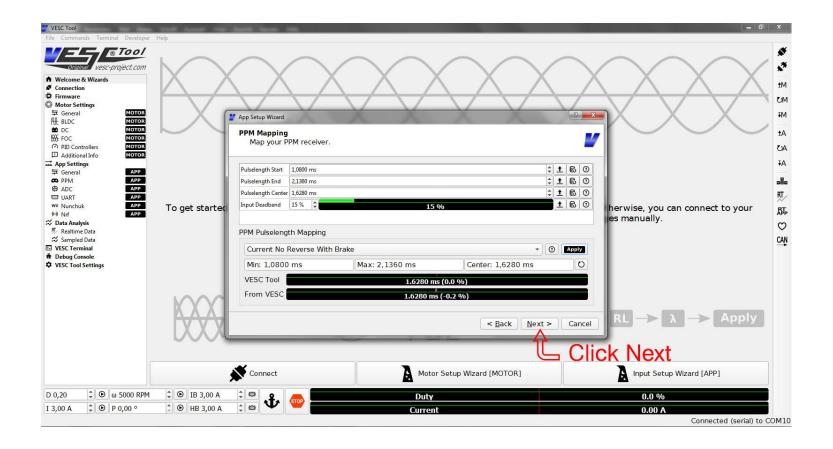

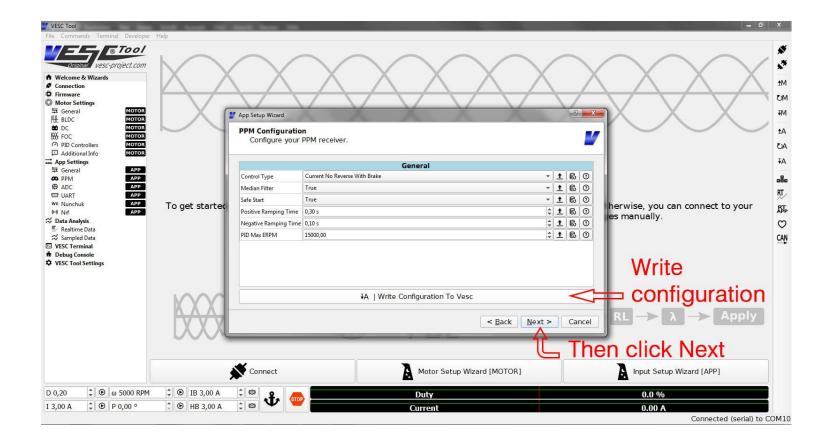

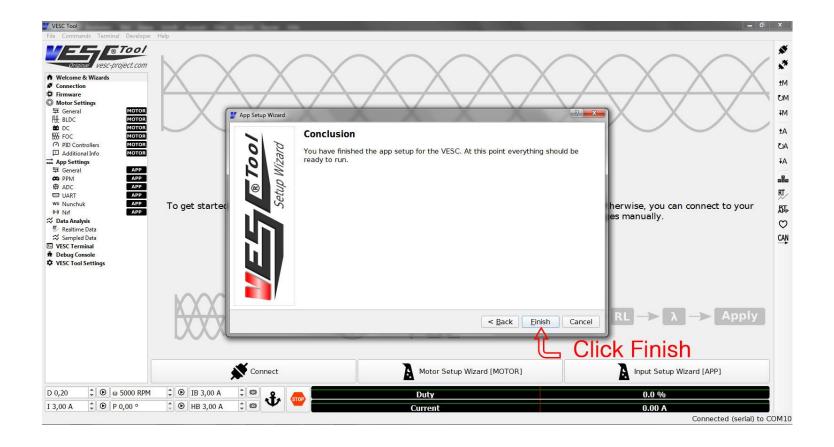

## Congratulations, your VESC is now ready to operate. If you like you can follow the

**Additional settings** manual for further improvements